# Click to Call

## Пример для совершения SIP аудиозвонка в один клик

Данный пример позволяет сделать SIP аудиозвонок одним кликом кнопки, используя заданный SIP аккаунт

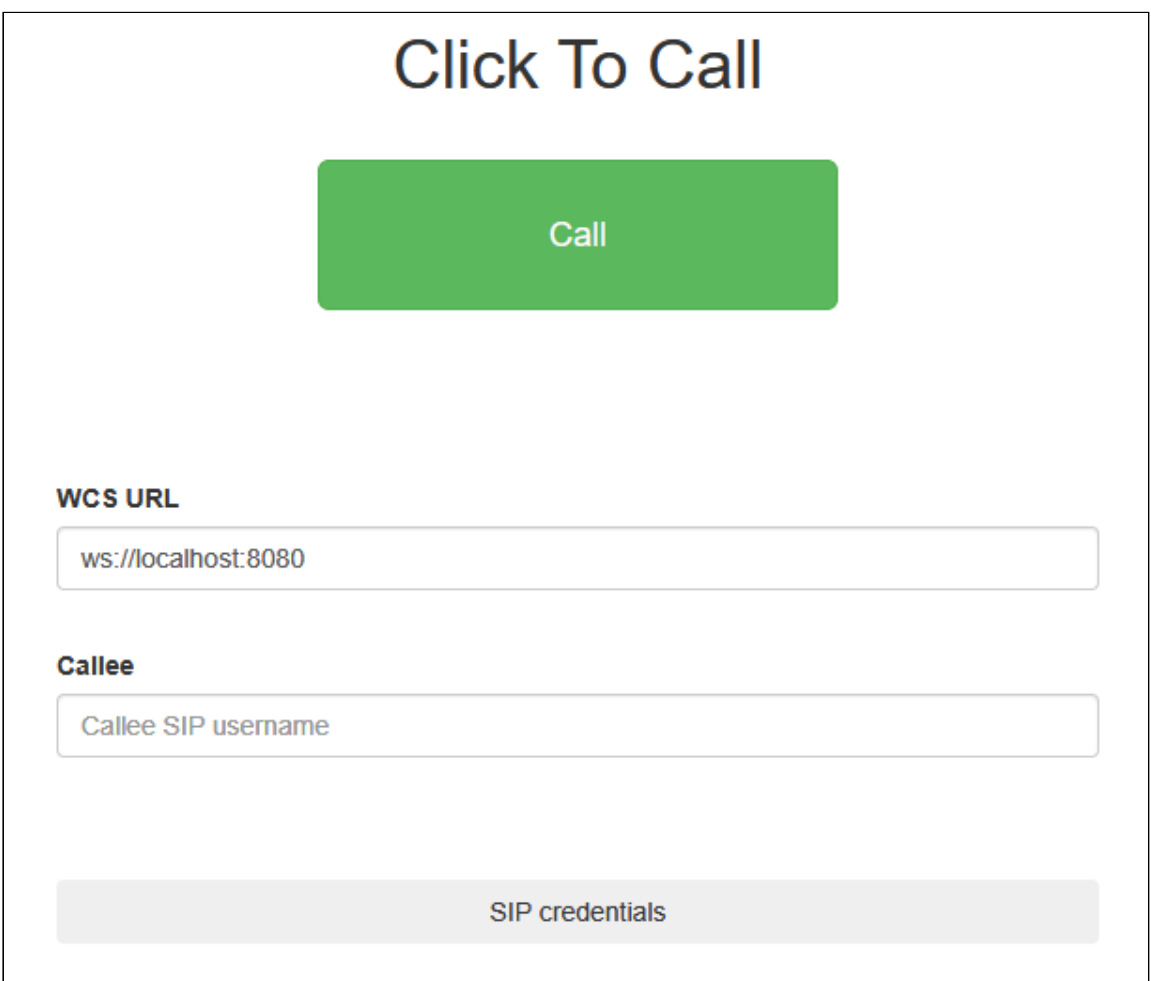

## Код примера

Код данного примера находится на WCS-сервере по следующему пути:

*/usr/local/FlashphonerWebCallServer/client2/examples/demo/sip/click-to-call*

- click-to-call.css таблица стилей для страницы примера
- click-to-call.html страница примера
- click-to-call.js скрипт, обеспечивающий работу примера

Тестировать данный пример можно по следующему адресу:

https://host:8888/client2/examples/demo/sip/click-to-call/click-to-call.html

Здесь host - адрес WCS-сервера.

### Работа с кодом примера

Для разбора кода возьмем версию файла click-to-call. is схешем 02с8028. которая находится здесь и доступна для скачивания в соответствующей сборке 2.0.178.

#### 1. Инициализация API

Flashphoner.init() code

```
try {
 Flashphoner.init();
\} catch(e) {
 $("#notifyFlash").text("Your browser doesn't support WebRTC technology
needed for this example");
  return;
```
#### 2. Подключение к серверу

Flashphoner.createSession() code

Mетоду createSession() передается объект с параметрами для подключения

- urlserver URL для WebSocket-соединения с WCS-сервером
- sip0ptions параметры SIP соединения, взятые из полей скрытой формы

```
var url = $(' #urlServer').val();
var sip0ptions = {
    login: $('#sipLogin').val(),
    authenticationName: $('#sipAuthenticationName').val(),
   password: $('#sipPassword').val(),
   domain: $('#sipDomain').val(),
    outboundProxy: $('#sipOutboundProxy').val(),
    port: $('#sipPort') .val(),registerRequired: true
\mathcal{E}:
var connectionOptions = \{urlServer: url,
    sipOptions: sipOptions
\};
```

```
//create session
console.log("Create new session with ur1" + ur1);
Flashphoner.createSession(connectionOptions).on(SESSION_STATUS.ESTABLISHED,
function(session){
\});
```
3. Получение от сервера события, подтверждающего успешное

#### соединение

ConnectionStatusEvent ESTABLISHED code

При обработке данного события создается исходящий звонок

```
Flashphoner.createSession(connectionOptions).on(SESSION_STATUS.ESTABLISHED,
function(session){
   setStatus("Session", SESSION_STATUS.ESTABLISHED);
   //session connected, place call
   call(session);}).on(SESSION_STATUS.DISCONNECTED, function(){
}).on(SESSION_STATUS.FAILED, function(){
\}:
```
#### 4. Исходящий звонок

Session.createCall(), Call.call() code

При создании в метод передаются следующие параметры

- callee SIP имя пользователя вызываемого
- visibleName отображаемое имя
- localVideoDisplay div элемент для локального аудио
- remoteVideoDisplay div элемент для получаемого аудио
- constraints ограничения для звонка (в данном случае параметр video) установлен в false для аудиозвонка)
- receiveAudio установлен в true для получения аудио
- receiveVideo установлен в false, чтобы не получать видео

```
var constraints = \{audio: true,
   video: false
\}:
//prepare outgoing call
var outCall = session.createCall({
```
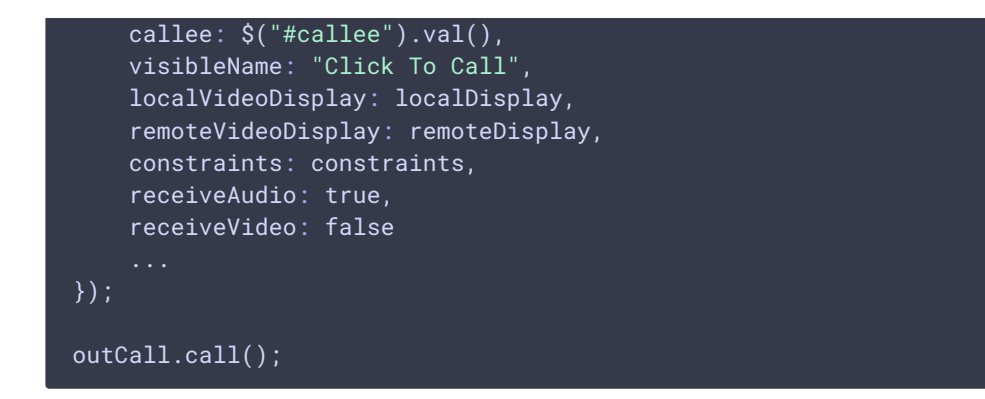

#### 5. Завершение звонка

Call.hangup() [code](https://github.com/flashphoner/flashphoner_client/blob/e8cbd9e59be5fb09cb045ff9a58b98d8da0c783a/examples/demo/sip/click-to-call/click-to-call.js#L108)

```
$("#callBtn").text("Hangup").removeClass("btn-success").addClass("btn-
danger").off('click').click(function(){
   $(this).prop('disabled', true);
   outCall.hangup();
}).prop('disabled', false);
```